# **Analyzing with SonarQube Scanner for Gradle**

By [SonarSource](https://www.sonarsource.com) – GNU LGPL 3 – [Issue Tracker](https://jira.sonarsource.com/browse/SONARGRADL) – [Sources](https://github.com/SonarSource/sonar-scanner-gradle)

**SonarQube Scanner for Gradle 2.7.1** – Compatible with SonarQube 6.7+

(LTS)

**Table of Contents**

- [Features](#page-0-0)
- [Compatibility](#page-0-1)
- [Prerequisites](#page-0-2)
- [Configure the Scanner](#page-1-0)
- [Analysis](#page-3-0)
	- [1 Activate the scanner in your build](#page-3-1)
	- [2 Run analysis](#page-3-2)
- [Configure analysis properties](#page-3-3)
	- [Gradle defaults for standard SonarQube properties](#page-3-4)
	- [Additional defaults for Java projects](#page-3-5)
	- [Additional defaults for Groovy projects](#page-4-0)
	- [Additional defaults when JaCoCo plugin is applied](#page-4-1)
	- [Additional defaults for Android projects \(com.android.application, com.android.library or com.android.test\)](#page-4-2)
	- [Passing manual properties / overriding defaults](#page-5-0)
- [Analyzing Multi-Project Builds](#page-6-0)
	- [Global configuration settings](#page-7-0)
	- [Shared configuration settings](#page-7-1)
	- [Individual configuration settings](#page-7-2)
	- [Skipping analysis of a project](#page-7-3)
- [Analyzing Custom Source Sets](#page-7-4)
- [More on configuring SonarQube properties](#page-9-0)
- [Setting properties from the Command Line](#page-10-0)
- [Task dependencies](#page-10-1)
- [Example](#page-10-2)

## <span id="page-0-0"></span>Features

The SonarQube Scanner for Gradle provides an easy way to start SonarQube analysis of a Gradle project.

The ability to execute the SonarQube analysis via a regular Gradle task makes it available anywhere Gradle is available (developer build, CI server, etc.), without the need to manually download, setup, and maintain a SonarQube Runner installation. The Gradle build already has much of the information needed for SonarQube to successfully analyze a project. By preconfiguring the analysis based on that information, the need for manual configuration is reduced significantly.

## <span id="page-0-1"></span>**Compatibility**

The SonarQube Scanner for Gradle version 2.x is compatible with Gradle versions 1.12+ and SonarQube versions 5.6+.

Bytecode created by javac compilation is required for Java analysis, including Android projects.

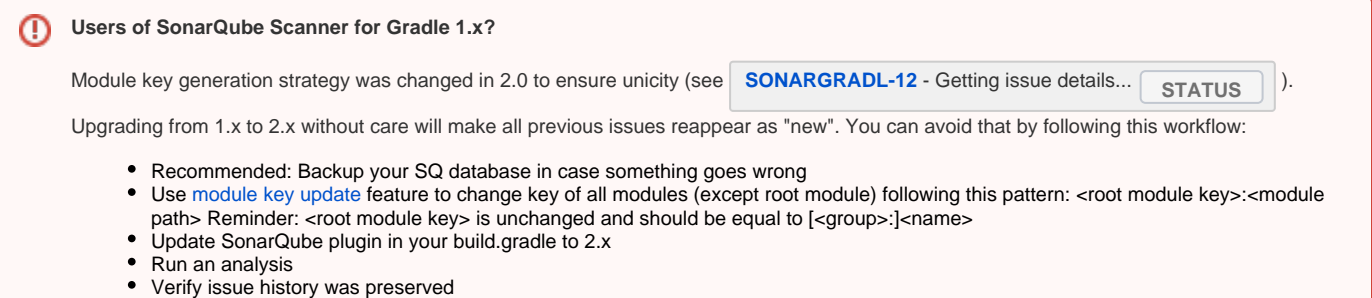

## <span id="page-0-2"></span>**Prerequisites**

- SonarQube is already [installed](https://docs.sonarqube.org/display/SONAR/Installing+the+Server)
- At least the minimal version of Java supported by your SonarQube server is in use
- The language plugins for each of the languages you wish to analyze are installed
- You have read [Analyzing Code Source](https://docs.sonarqube.org/display/SONAR/Analyzing+Source+Code).

## <span id="page-1-0"></span>Configure the Scanner

Installation is automatic, but certain global properties should still be configured. A good place to configure global properties is  $\sim$ /gradle/gradle.properties. Be aware that we are using System properties so all properties should be prefixed by **systemProp.**

**gradle.properties**

systemProp.sonar.host.url=http://localhost:9000

#----- Token generated from an account with 'publish analysis' permission systemProp.sonar.login=<token>

## <span id="page-3-0"></span>Analysis

### <span id="page-3-1"></span>1 - Activate the scanner in your build

For Gradle 2.1+:

**build.gradle**

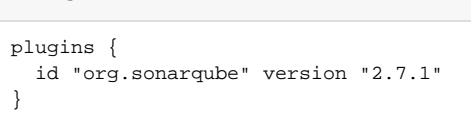

#### More details on **<https://plugins.gradle.org/plugin/org.sonarqube>**

Assuming a local SonarQube server with out-of-the-box settings is up and running, no further mandatory configuration is required.

#### <span id="page-3-2"></span>2 - Run analysis

Execute **gradle sonarqube** and wait until the build has completed, then open the web page indicated at the bottom of the console output. You should now be able to browse the analysis results.

## <span id="page-3-3"></span>Configure analysis properties

The SonarQube Scanner for Gradle leverages information contained in Gradle's object model to provide smart defaults for many of the standard SonarQube properties. The defaults are summarized in the tables below.

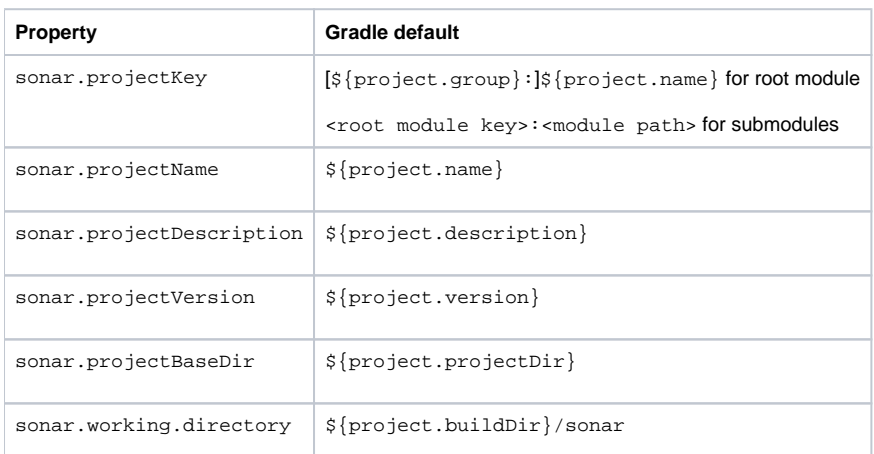

### <span id="page-3-4"></span>Gradle defaults for standard SonarQube properties

<span id="page-3-5"></span>Notice that additional defaults are provided for projects that have the java-base or java plugin applied:

### Additional defaults for Java projects

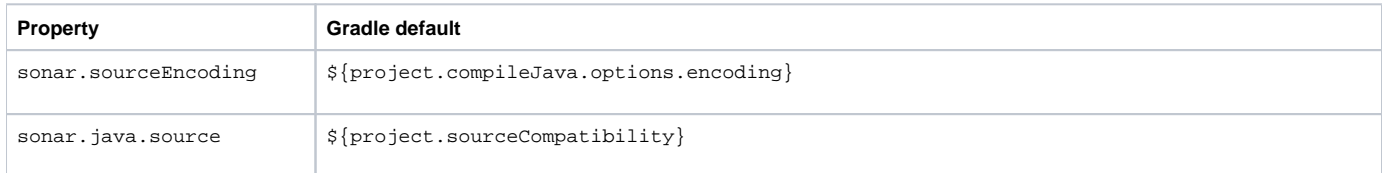

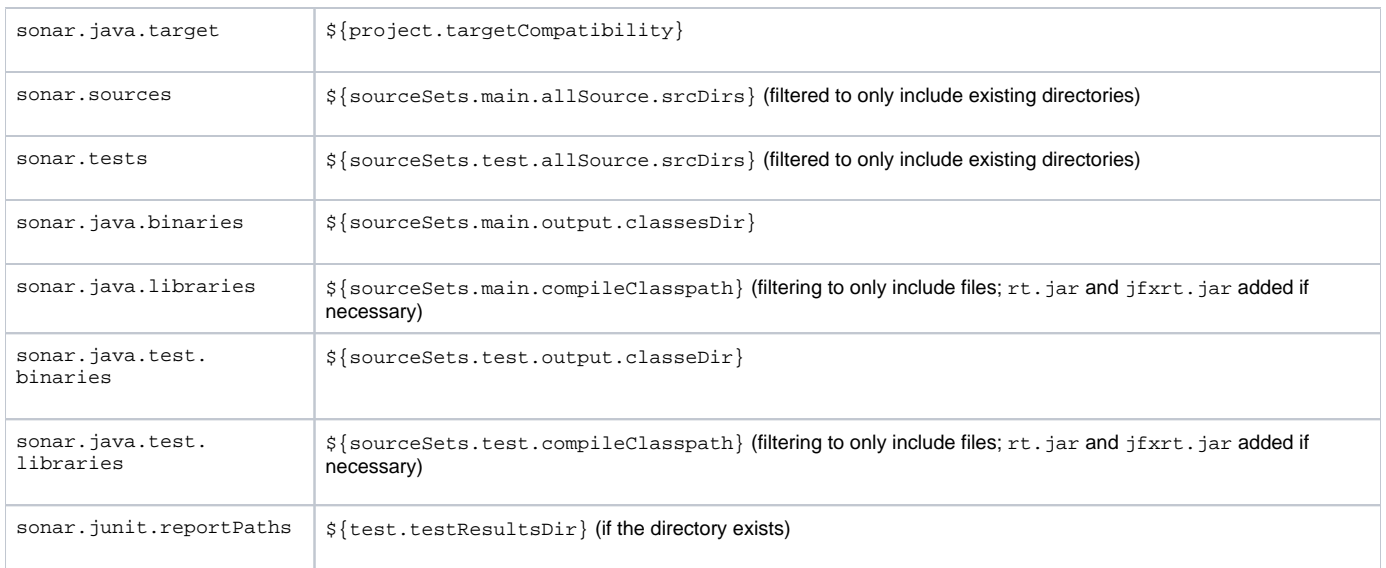

### <span id="page-4-0"></span>Additional defaults for Groovy projects

Same settings than for Java projects plus:

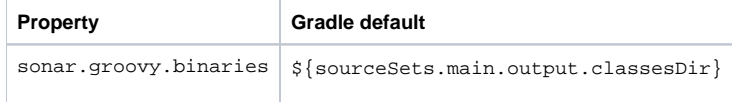

## <span id="page-4-1"></span>Additional defaults when JaCoCo plugin is applied

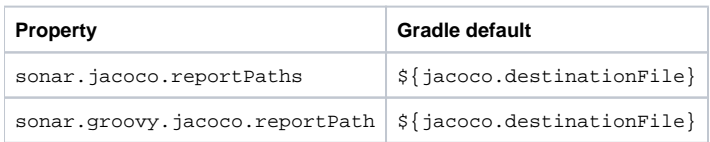

#### <span id="page-4-2"></span>Additional defaults for Android projects (com.android.application, com.android.library or com. android.test)

By default the first variant of type "debug" will be used to configure the analysis. You can override the name of the variant to be used using the parameter 'androidVariant':

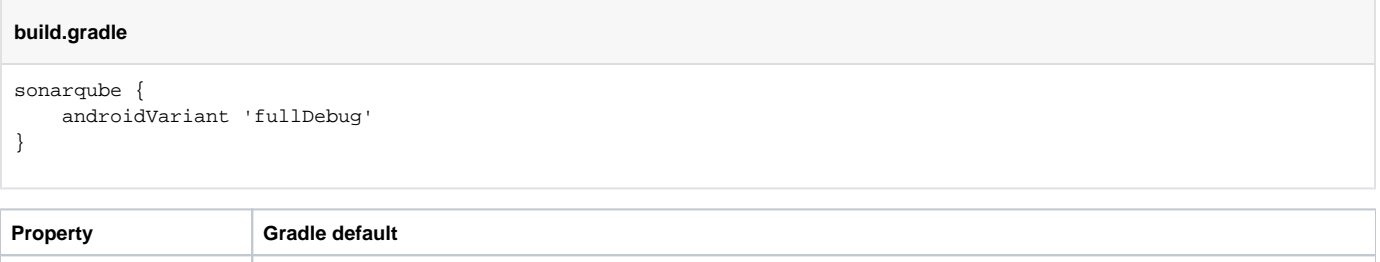

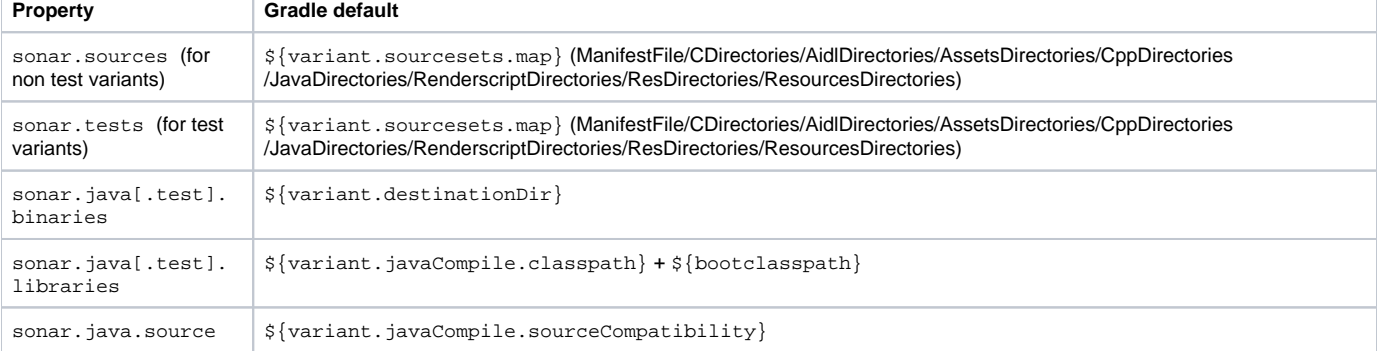

#### <span id="page-5-0"></span>Passing manual properties / overriding defaults

The SonarQube Scanner for Gradle adds a SonarQubeExtension extension to project and its subprojects, which allows you to configure/override the [an](https://docs.sonarqube.org/display/SONAR/Analysis+Parameters) [alysis properties](https://docs.sonarqube.org/display/SONAR/Analysis+Parameters).

```
build.gradle
sonarqube {
     properties {
         property "sonar.exclusions", "**/*Generated.java"
     }
}
```
Alternatively, SonarQube properties can be set from the command line. See ["Configuring properties from the command line"](#page-10-0) for more information.

# <span id="page-6-0"></span>Analyzing Multi-Project Builds

To analyze a project hierarchy, apply the SonarQube plugin to the root project of the hierarchy. Typically (but not necessarily) this will be the root project of the Gradle build. Information pertaining to the analysis as a whole has to be configured in the sonarqube block of this project. Any properties set on the command line also apply to this project.

### <span id="page-7-0"></span>**Global configuration settings**

**build.gradle**

```
sonarqube {
    properties {
         property "sonar.sourceEncoding", "UTF-8"
     }
}
```
#### **Shared configuration settings**

<span id="page-7-1"></span>Configuration shared between subprojects can be configured in a subprojects block.

```
build.gradle
subprojects {
     sonarqube {
        properties {
             property "sonar.sources", "src"
         }
     }
}
```
## <span id="page-7-2"></span>**Individual configuration settings**

Project-specific information is configured in the sonarqube block of the corresponding project.

```
build.gradle
project(":project1") {
     sonarqube {
        properties {
             property "sonar.branch", "Foo"
         }
     }}
```
## <span id="page-7-3"></span>**Skipping analysis of a project**

To skip SonarQube analysis for a particular subproject, set sonarqube.skipProject to true.

#### **build.gradle**

```
project(":project2") {
     sonarqube {
         skipProject = true
     }
}
```
## <span id="page-7-4"></span>Analyzing Custom Source Sets

By default, the SonarQube Scanner for Gradle passes on the project's main source set as production sources, and the project's test source set as test sources. This works regardless of the project's source directory layout. Additional source sets can be added as needed. **Analyzing custom source sets**

#### **build.gradle**

```
sonarqube {
    properties {
        properties["sonar.sources"] += sourceSets.custom.allSource.srcDirs
        properties["sonar.tests"] += sourceSets.integTest.allSource.srcDirs
    }
}
```
# <span id="page-9-0"></span>More on configuring SonarQube properties

Let's take a closer look at the sonarqube.properties {} block. As we have already seen in the examples, the property() method allows you to set new properties or override existing ones. Furthermore, all properties that have been configured up to this point, including all properties preconfigured by Gradle, are available via the properties accessor.

Entries in the properties map can be read and written with the usual Groovy syntax. To facilitate their manipulation, values still have their "idiomatic" type (File, List, etc.). After the sonarProperties block has been evaluated, values are converted to Strings as follows: Collection values are (recursively) converted to comma-separated Strings, and all other values are converted by calling their toString() method.

Because the sonarProperties block is evaluated lazily, properties of Gradle's object model can be safely referenced from within the block, without having to fear that they have not yet been set.

# <span id="page-10-0"></span>Setting properties from the Command Line

SonarQube properties can also be set from the command line, by setting a system property named exactly like the SonarQube property in question. This can be useful when dealing with sensitive information (e.g. credentials), environment information, or for ad-hoc configuration.

gradle sonarqube -Dsonar.host.url=http://sonar.mycompany.com -Dsonar.verbose=true

While certainly useful at times, we do recommend to keep the bulk of the configuration in a (versioned) build script, readily available to everyone.

A SonarQube property value set via a system property overrides any value set in a build script (for the same property). When analyzing a project hierarchy, values set via system properties apply to the root project of the analyzed hierarchy. Each system property starting with ""sonar. " will be taken into account.

## <span id="page-10-1"></span>Task dependencies

Before executing the sonarqube task, all tasks producing output to be included in the SonarQube analysis need to be executed. Typically, these are compile tasks, test tasks, and code coverage tasks. To meet these needs, the plugins adds a task dependency from sonarqube on test if the java plugi n is applied. Further task dependencies [can be added as needed.](https://docs.gradle.org/current/userguide/tutorial_using_tasks.html#sec:task_dependencies) For example:

#### **build.gradle**

```
project.tasks["sonarqube"].dependsOn "anotherTask"
```
## <span id="page-10-2"></span>Example

A simple working example is available at this URL so you can check everything is correctly configured in your env: [https://github.com/SonarSource/sonar](https://github.com/SonarSource/sonar-scanning-examples/tree/master/sonarqube-scanner-gradle)[scanning-examples/tree/master/sonarqube-scanner-gradle](https://github.com/SonarSource/sonar-scanning-examples/tree/master/sonarqube-scanner-gradle)